# 排除StarOS過多命令列介面(CLI)登入檢測故障

## 目錄

簡介 必要條件 需求 採用元件 問題 疑難排解 指令碼如何檢測問題 解決方案 短期 長期

# 簡介

本文檔介紹如何解決系統報告的有關新CLI會話資源不足的問題。

# 必要條件

#### 需求

思科建議您瞭解以下主題:

 $\cdot$  StarOs

#### 採用元件

本文件所述內容不限於特定軟體和硬體版本。

本文中的資訊是根據特定實驗室環境內的裝置所建立。文中使用到的所有裝置皆從已清除(預設 )的組態來啟動。如果您的網路運作中,請確保您瞭解任何指令可能造成的影響。

## 問題

StarOs會監控特定管理員/操作員/檢查員已啟動CLI會話的數量,如果已啟動的會話數量顯著高於已 結束的會話數量,則StarOs會報告系統資源不足警告。

嘗試登入時,系統會提示使用者以下警告消息:

**WARNING: system resources low:** NOTE: Creating an additional CLI session during a low resource state can potentially cause service disruption. To ignore the low resource condition and create a CLI session, enter "Y/y" within 30 seconds:

出現此類系統警告的原因是節點上出現過多的CLI會話。由於每個任務都分配了CPU資源,因此 StarOS節點上可同時存在的CLI會話數量有限。

Cisco Prime或其他網路管理系統(NMS)定期從StarOs節點收集CLI輸出,但是從NMS端無法正確關 閉CLI作業階段時,就會發生此問題。因此,在StarOs節點上可能會有多個掛起會話佔用CPU資源 。

# 疑難排解

出現這種情況時,系統在日誌中列印此事件消息。

這可以通過使用show logs: 指令看到。

2017-Jul-12+11:01:07.786 **[resmgr 14701 warning]** [8/0/5990 <rmctrl:0> rmctrl\_events.c:587] [software internal system critical-info syslog] **The resources needed for task cli/8028669 could not be allocated to any active CPU**. Reason: CPU 8/0: insufficient unreserved memory (-22M avail), mem: total: 4194304, used: 1262084, reclaimable: 0, unused\_reserved: 2955429, available: -23209, mem\_size: 66560

StarOS節點在CLI會話啟動時生成簡單網路管理協定(SNMP)陷阱CLIessionStart,在會話停止時生 成CLIessionEnd陷阱。在這兩種情況下,都會提及所涉及的特定使用者。

可通過輸入命令show snmp trap history verbose看到這種情況:

Tue Jul 11 18:35:22 2017 Internal trap notification 52 **(CLISessionStart)** user linuxcf privilege level Security Administrator ttyname /dev/pts/21 el Secur Wed Jul 12 10:53:17 2017 Internal trap notification 53 (CLISessionEnd) user linuxcf privilege levity Administrator ttyname /dev/pts/21

#### 注意:請確保這些陷阱未在snmp trap suppress clisessend clisessstart的節點上被抑制

# 指令碼如何檢測問題

指令碼用於從提供的show support details(SSD)輸出分析SNMP陷阱和系統日誌來檢測此情況。

指令碼在SSD中執行搜尋,並在滿足以下條件時報告問題:

步驟1.此指令碼在show snmp trap history verbose中對SNMP陷阱CLISessionStart和 CLISessionEnd的數量進行計數,然後比較針對特定使用者啟動的會話數與結束會話數。如果啟動 的會話數大於預定義的閾值(40次),指令碼將繼續執行步驟2。

步驟2.指令碼會通過show logs查詢事件ID resmgr14701警告。

步驟3.指令碼會在匹配前面的步驟時列印問題。

# 解決方案

## 使用show administrators session id 命令收集當前活動的cli會話清單

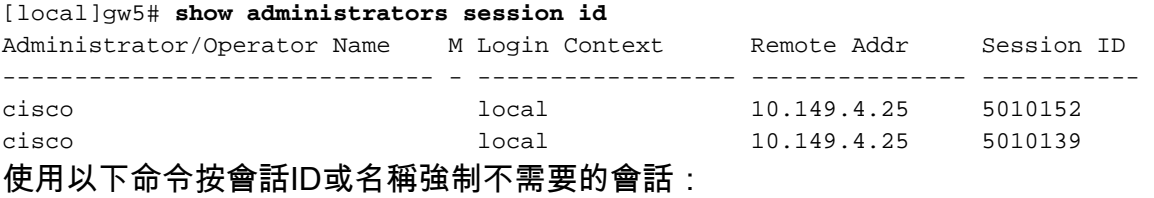

**clear administrator session id**

或

**clear administrator name**

#### 長期

修復不合規使用者的行為。

#### 關於此翻譯

思科已使用電腦和人工技術翻譯本文件,讓全世界的使用者能夠以自己的語言理解支援內容。請注 意,即使是最佳機器翻譯,也不如專業譯者翻譯的內容準確。Cisco Systems, Inc. 對這些翻譯的準 確度概不負責,並建議一律查看原始英文文件(提供連結)。